## **Edit Team (MyCricket LiveScore Mobile)**

**[MyCricket LiveScore FAQ](http://support.resultsvault.com/display/SS/MyCricket+LiveScore+FAQ)**

The Edit Team functionality is available on the [Team Selection](http://support.resultsvault.com/pages/viewpage.action?pageId=9733169) screen.

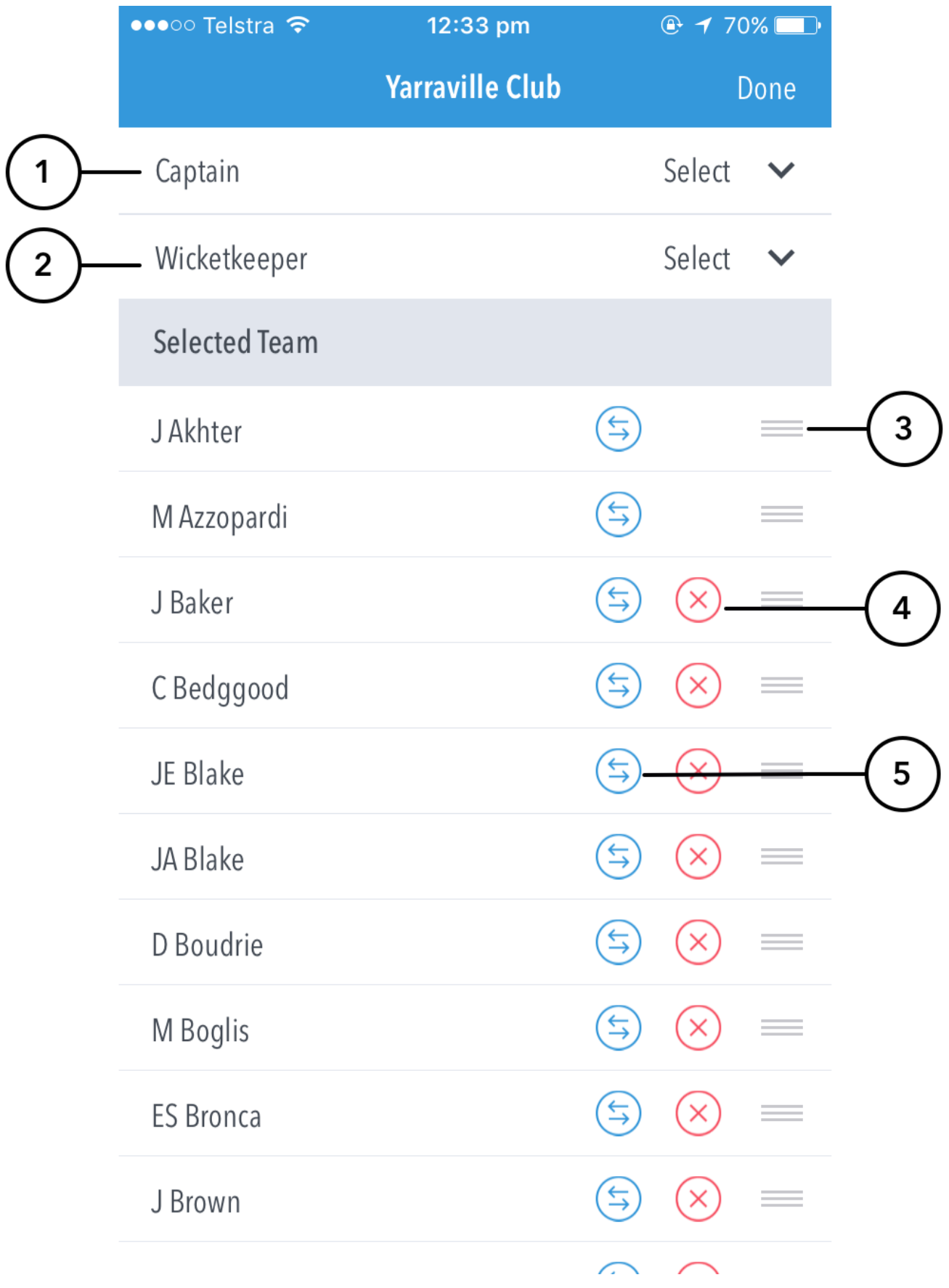

## **Highlighted Features:**

Stumping)

**(1)** To Select Captain, tap and choose from displayed list of Selected Players.

**(2)** To Select Wicketkeeper, tap and choose from displayed list of Selected Players.

**(3)** To re-order the batting line-up, touch and hold the () icon next to a player's name, and then drag it upwards or downwards as required. On Android, this is achieved by tapping on the up or down arrows next to a player's name.

**(4)** Tap on (X) to remove players from the line-up.

## **Note** You cannot remove players who have already taken part in the game (i.e. batted, bowled, taken a catch or been involved in a Run Out or

**(5)** To replace a player with a different player from the same club, tap and choose from displayed list of players.